# Big Data and Economics

Fixed Effects and Difference-in-differences

## Kyle Coombs

Bates College | [ECON/DCS 368](https://github.com/big-data-and-economics/big-data-class-materials#lectures)

## **Contents**

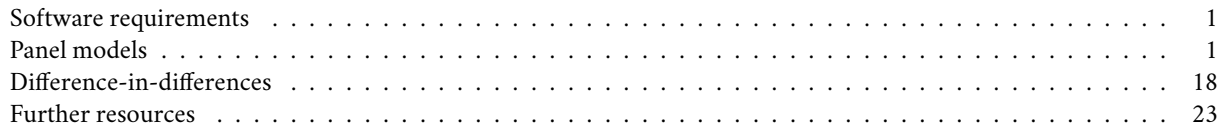

Today's lecture explores

## <span id="page-0-0"></span>**Software requirements**

### **R packages**

It's important to note that "base" R already provides all of the tools to implement a fixed effects regression, **but** you'll quickly hit walls due to memory caps. Instead, I want to introduce **fixest**, short for Fixed-Effects Estimation, which provides lightning fast fixed effects estimation and make your life much easier.

- New: **fixest**, **wooldridge**
- Already used: **modelsummary**, **broom**, **tidyverse**

A convenient way to install (if necessary) and load everything is by running the below code chunk.

```
## Load and install the packages that we'll be using today
if (!require("pacman")) install.packages("pacman")
pacman::p_load(modelsummary, broom, fixest, wooldridge, tidyverse)
## My preferred ggplot2 plotting theme (optional)
```
**theme\_set**(**theme\_minimal**())

**Note on fixest and feols** I'll be using fixest and feols throughout these notes. The fixest package is a new package that is very fast and has a lot of functionality. It has several bits of funtionality like feols() and etable(), which are powerful functions for making regressions and putting the output into tables that work well together. feols() works very much like lm() in base R, but with a few added bonuses.

## <span id="page-0-1"></span>**Panel models**

A panel dataset is one in which we view a single unit over multiple periods of time, so a balanced panel has the same number of observations for each unit. For example, we might have data on 100 countries over 10 years, or 50 US states over 20 years. We can then take unit fixed effects, which lets us compare between years within a single unit. Similarly, we can take time fixed effects to compare between units within a given point in time. If our dataset has other dimensions that vary in a way that is not collinear with unit or time, we can also take a fixed effect for that – though again, you want to be careful about throwing in fixed effects.

#### **Dataset**

Let me introduce the dataset we'll be using, crime4. It comes from Jeffrey Wooldridge's R package – Dr. Wooldridge is one of the most accomplished professors of econometrics on the planet. I was tipped off about his package by Nick Huntington-Klein's own [lecture notes..](https://github.com/NickCH-K/EconometricsSlides) The dataset shows county probability of arrest and county crime rate by year.

```
data(crime4)
crime4 %>%
 dplyr::select(county, year, crmrte, prbarr) %>%
 rename(County = county,
         Year = year,CrimeRate = crmrte,
         ProbofArrest = prbarr) %>%
 slice(1:9)
## # A tibble: 630 x 4
```
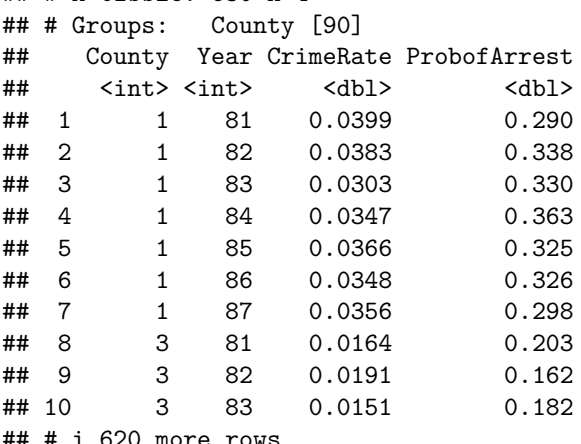

#### **Let's visualize it**

Below I visualize the data for just a few counties. Note the positive slope when pooling! Is that surprising?

```
crime4 %>%
  filter(county %in% c(1,3,7, 23),
        prbarr < .5) %>%
  group_by(county) %>%
  mutate(label = case_when(
   crmrte == max(crmrte) ~ paste('County',county),
   TRUE ~ NA_character_
  )) %>%
  ggplot(aes(x = probarr, y = crmrte, color = factor(county), label = label)) +
  geom_point() +
  geom_text(hjust = -.1, size = 14/.pt) +
  labs(x = 'Probability of Arrest',
      y = 'Crime Rate',
      caption = 'One outlier eliminated in County 7.') +
  #scale_x_continuous(limits = c(.15, 2.5)) +
  guides(color = FALSE, label = FALSE) +
  scale_color_manual(values = c('black','blue','red','purple')) +
  geom_smooth(method = 'lm', aes(color = NULL, label = NULL), se = FALSE)
```

```
## `geom_smooth()` using formula = 'y \sim x'
```
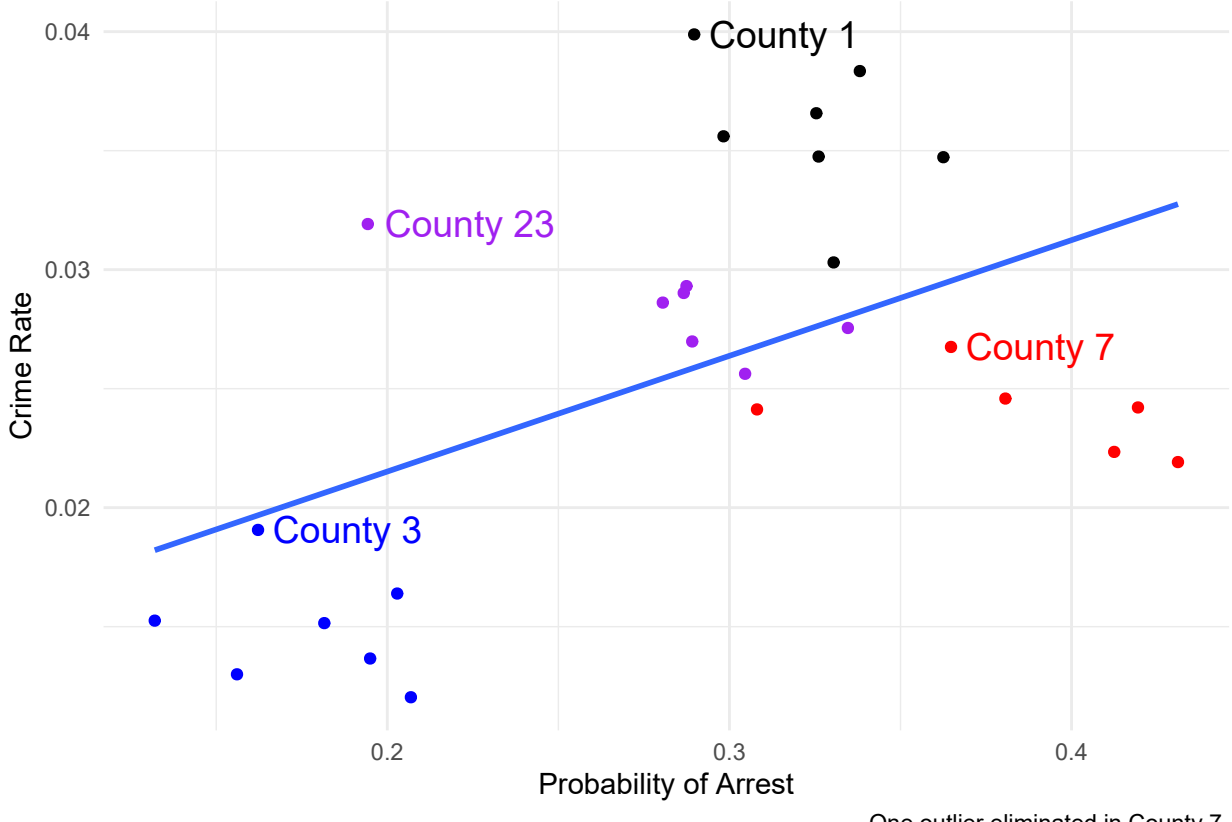

One outlier eliminated in County 7.

## **Let's try the de-meaning approach**

We can use group\_by to get means-within-groups and subtract them out.

```
crime4 <- crime4 %>%
  group_by(county) %>%
  mutate(mean_crime = mean(crmrte),
         mean_prob = mean(prbarr)) %>%
  mutate(demeaned_crime = crmrte - mean_crime,
         demeaned_prbarr = prbarr - mean_prob)
```
### **And Regress!**

```
orig_data <- feols(crmrte ~ prbarr, data = crime4)
de_mean <- feols(demeaned_crime ~ demeaned_prbarr, data = crime4)
msummary(list(orig_data, de_mean))
```
Note the coefficient has flipped!

#### **Interpreting a Within Relationship**

How can we interpret that slope of -0.02? This is all *within variation* so our interpretation must be *within-county*. So, "comparing a county in year A where its arrest probability is 1 (100 percentage points) higher than it is in year B, we expect the number of crimes per person to drop by .02." Or if we think we've causally identified it (and want to work on a more realistic scale), "raising the arrest probability by 1 percentage point in a county reduces the number of crimes per person in that county by .0002". We're basically "controlling for county" (and will do that explicitly in a moment). So your interpretation should think of it in that way - *holding county constant* i.e. *comparing two observations with the same value of county* i.e. *comparing a county to itself at a different point in time*.

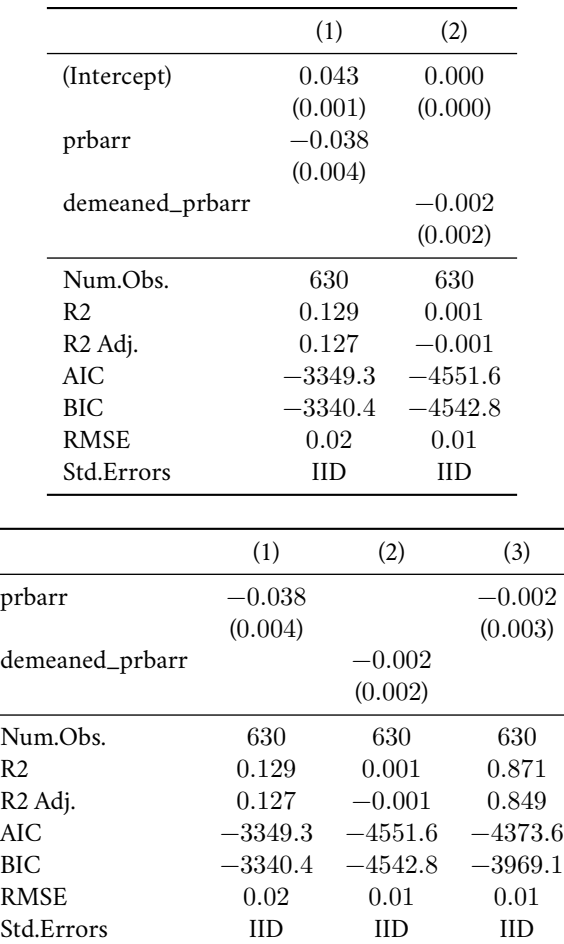

### **Concept checks**

- Do you think the model we've presented is sufficient to have a causal interpretation of the effect of arrest probability on crime?
- What assumptions would we need to make to have a causal interpretation?
- What potential confounders are there?
- Why does subtracting the within-individual mean of each variable "control for individual"?
- In a sentence, interpret the slope coefficient in the estimated model  $(Y_{it} \bar{Y}_i) = 2 + 3(X_{it} \bar{X}_i)$  where Y is "blood pressure",  $X$  is "stress at work", and  $i$  is an individual person, and  $\bar{Y}_i$  means average of  $\bar{Y}_i$
- Is this relationship causal? If not, what assumptions are required for it to be causal?

#### **Can we do that all at once? Yes, with the Least Squares Dummy Variable Approach**

De-meaning takes some steps which could get tedious to write out. Another way is to include a dummy or category variable for each county. This is called the Least Squares Dummy Variable approach.

You end up with the same results as if we de-meaned.

```
lsdv <- feols(crmrte ~ prbarr + factor(county), data = crime4)
msummary(list(orig_data, de_mean, lsdv), keep = c('prbarr', 'demeaned_prob'))
```
Hey look, the coefficient is the same!

## **Why LSDV?**

- A benefit of the LSDV approach is that it calculates the fixed effects  $\alpha_i$  for you
- We left those out of the table with the coefs argument of msummary (we rarely want them) but here they are:

## lsdv

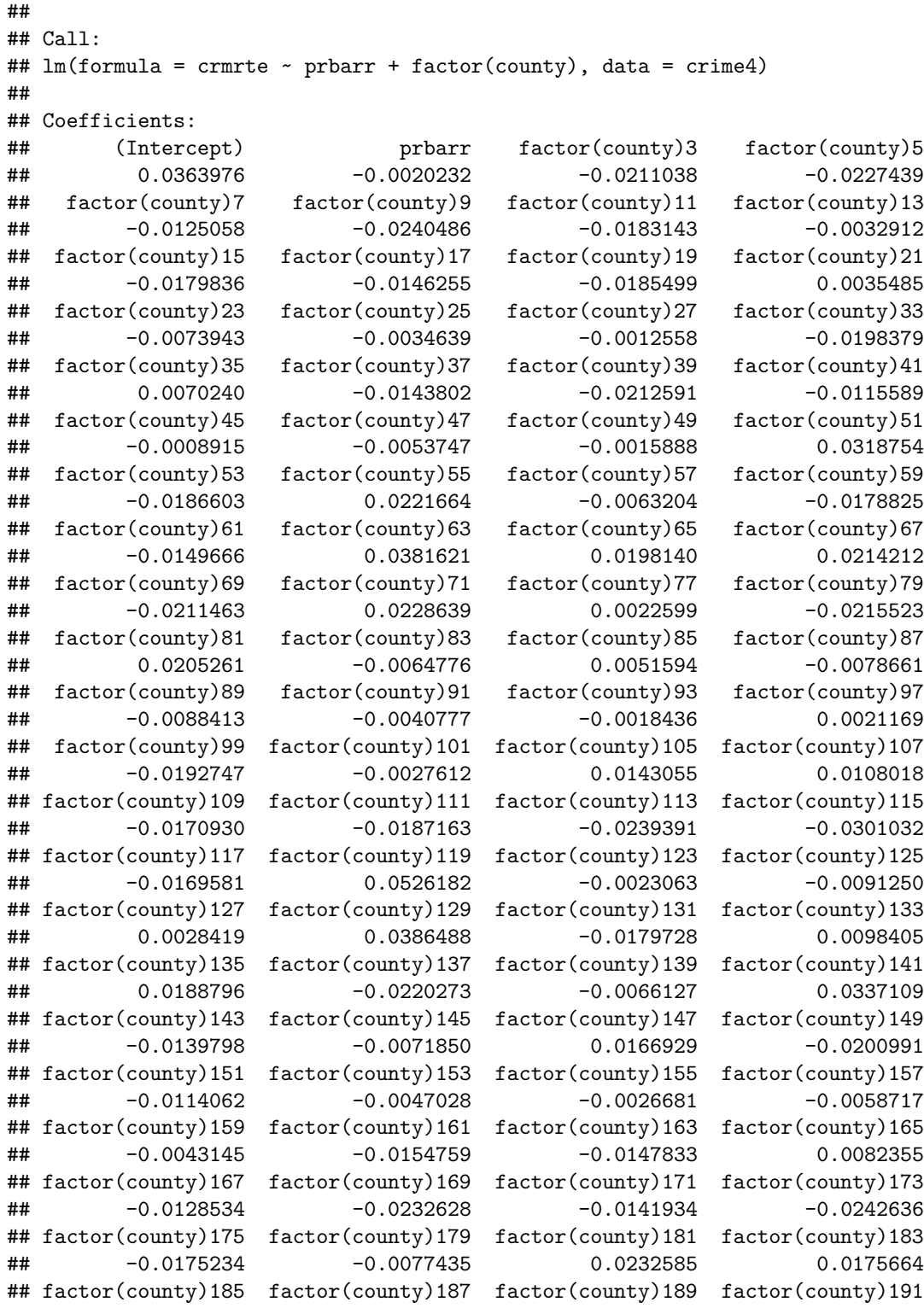

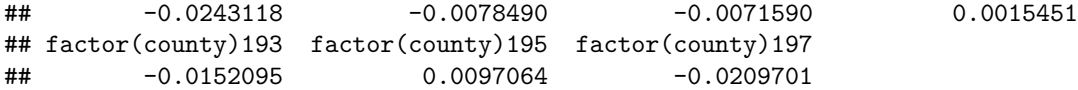

THe interpretation is exactly the same as with a categorical variable - we have an omitted county, and these show the difference relative to that omitted county

**NOTE: See how I put factor() around county?** That is to ensure it reads county, which is the county fips code as a categorical variable instead of as a numerical variable. If you don't do that, it will read it as a numerical variable and you'll get a different result:

```
feols(crmrte ~ prbarr + county, data = crime4)
## OLS estimation, Dep. Var.: crmrte
## Observations: 630
## Standard-errors: IID
## Estimate Std. Error t value Pr(>|t|)
## (Intercept) 0.042131 0.001829 23.028937 < 2.2e-16 ***
## prbarr -0.037882 0.003944 -9.605290 < 2.2e-16 ***
## county 0.000011 0.000012 0.940199 0.34748
## ---
## Signif. codes: 0 '***' 0.001 '**' 0.01 '*' 0.05 '.' 0.1 ' ' 1
## RMSE: 0.016891 Adj. R2: 0.127011
```
This is saying that as FIPS code increases by one, the crime rate increases by 0.000011… that's nonsense. There's an urban legend of an economist who took the log of the NAICS industry classification code for quite some time before realizing they meant to use a categorical variable. Correcting that mistake completely changed their results.

#### **Why LSDV?**

This also makes clear another element of what's happening! Just like with a categorical var, the line is moving *up and down* to meet the counties. Graphically, de-meaning moves all the points together in the middle to draw a line, while LSDV moves the line up and down to meet the points

```
crime4_small <- crime4 %>%
  filter(county %in% c(1,3,7, 23), # filter down data points
         prbarr < .5) %>%
 ungroup()
# Make lsdv for this small dataframe
lsdv_small <- feols(crmrte ~ prbarr + factor(county),
  data = crime4_small)
crime4_small %>%
  mutate(pred = predict(lsdv_small)) %>%
  group_by(county) %>%
  mutate(label = case_when(
   crmrte == max(crmrte) ~ paste('County',county),
   TRUE ~ NA_character_
  )) %>%
  ggplot(aes(x = probarr, y = crmrte, color = factor(county), label = label)) +geom_point() +
  geom_text(hjust = -.1, size = 14/.pt) +
  geom_line(aes(y = pred, group = county), color = 'blue') +
  labs(x = 'Probability of Arrest',
      y = 'Crime Rate',
       caption = 'One outlier eliminated in County 7.') +
  #scale_x_continuous(limits = c(.15, 2.5)) +
```

```
guides(color = FALSE, label = FALSE) +
scale_color_manual(values = c('black','blue','red','purple'))
```
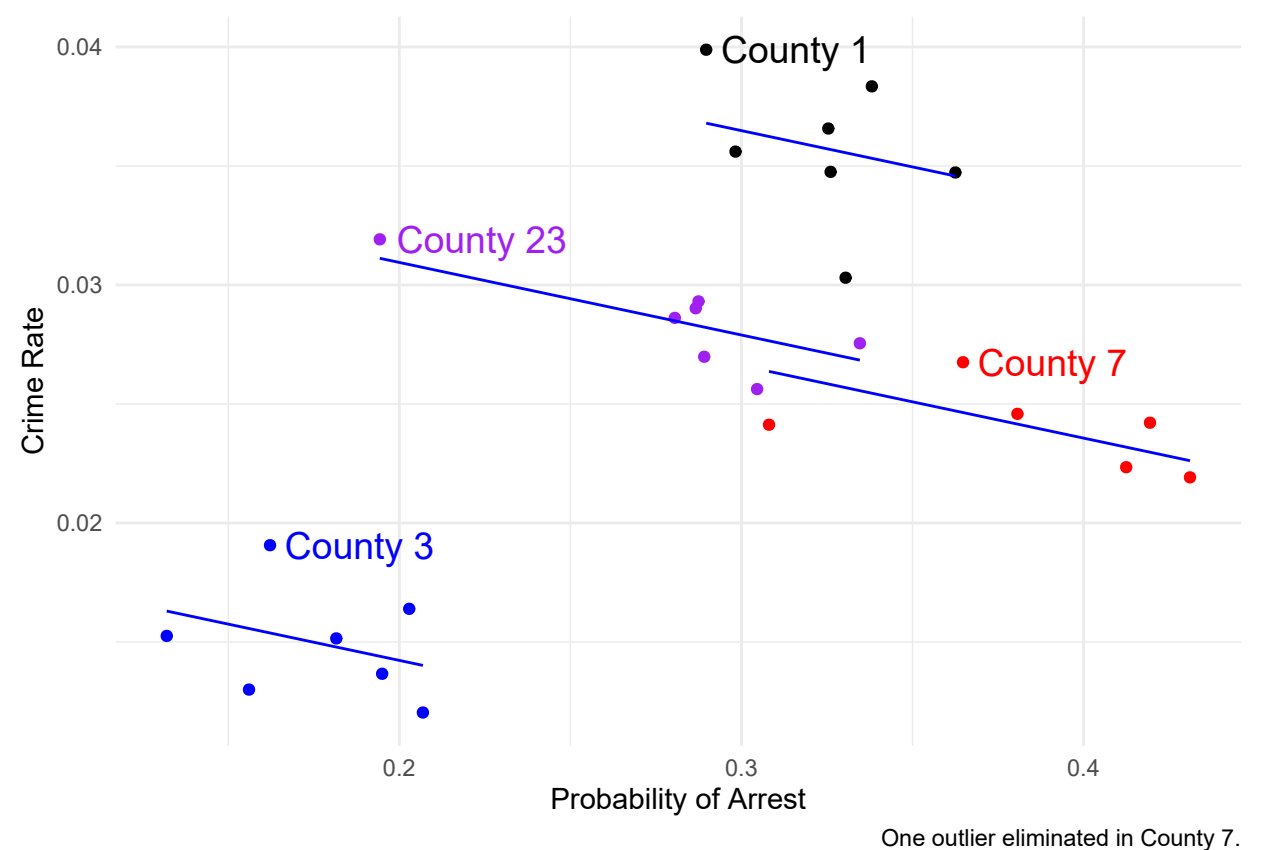

## Warning: Removed 23 rows containing missing values (`geom\_text()`).

## **The "Pros" don't use LSDV**

Most people do not use LSDB – it is computationally expensive. If you get too many fixed effects or too big of data, it just will not wrong. The professionally-written commands use de-meaning, like **fixest**, which is less computationally expensive. See for yourself! Look, we even used the **etable** function.

```
pro <- feols(crmrte ~ prbarr | county, data = crime4)
de_mean <- feols(demeaned_crime ~ demeaned_prbarr, data = crime4)
etable(de_mean, pro)
```
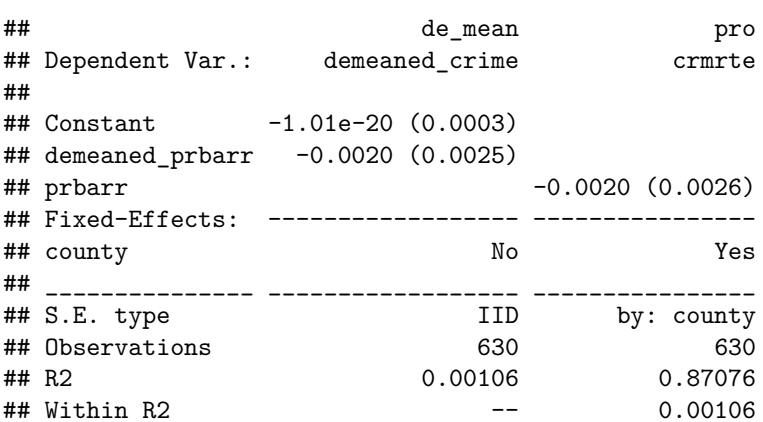

## --- ## Signif. codes: 0 '\*\*\*' 0.001 '\*\*' 0.01 '\*' 0.05 '.' 0.1 ' ' 1

To explain the **fixest** package, let's dive a bit deeper into the crime data. It has tons of variables we could use. We could account for variation by year for example.

```
crime_county_fe <- feols(crmrte ~ prbarr | county, data = crime4)
crime_year_fe <- feols(crmrte ~ prbarr | year, data = crime4)
crime_county_year_fe <- feols(crmrte ~ prbarr | county+year, data = crime4)
```
**etable**(**list**('County FE'=crime\_county\_fe, 'Year FE'=crime\_year\_fe, 'County and Year FE'=crime\_county\_year\_fe))

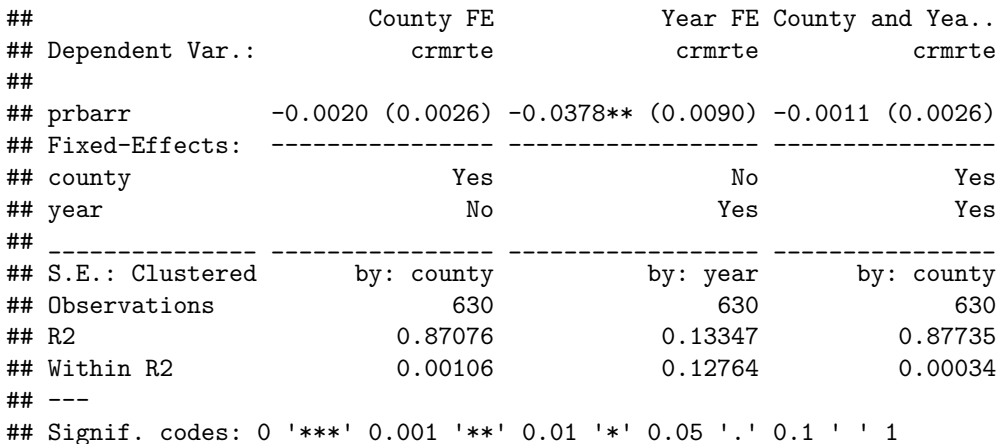

Pretty neat right? Just sticking something after the | allows you to residualize its fixed effect!

```
dict = c('prbarr'='Prob. Arrest',
  'avgsen'='Avg. Sentence',
  'county'='County',
  'year'= 'Year',
  'crmrte'='Crime Rate',
  'prbconv'='Prob. Conviction')
etable(list('County FE'=crime_county_fe,
            'Year FE'=crime_year_fe,
            'County and Year FE'=crime_county_year_fe),
       notes='Note: Estimates from various fixed effects regressions on the Crime Data',
       dict=dict
       )
```
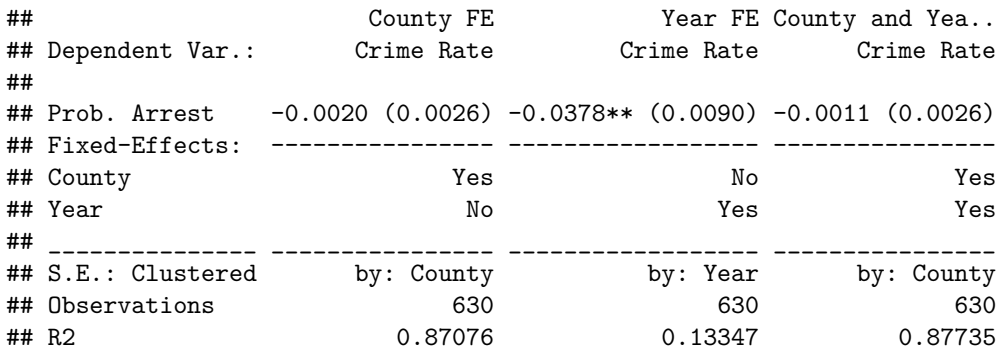

```
## Within R2 0.00106 0.12764 0.00034
## ---
## Signif. codes: 0 '***' 0.001 '**' 0.01 '*' 0.05 '.' 0.1 ' ' 1
# I don't want to keep writing in ,dict=dct. So I'll use setFixestDict
# This applies to every etable in the session
setFixest_dict(dict)
```
**Visualization** Similarly, the fixest:: $\text{coefflot}()$  function for plotting estimation results: **coefplot**(**list**(crime\_county\_fe, crime\_year\_fe, crime\_county\_year\_fe))

```
## Add legend (optional)
legend("bottomleft", col = 1:2, lwd = 1, pch = c(20, 17),
       legend = c("County Fixed Effects", 'Year Fixed Effects', "County and Year Fixed Effects"))
```
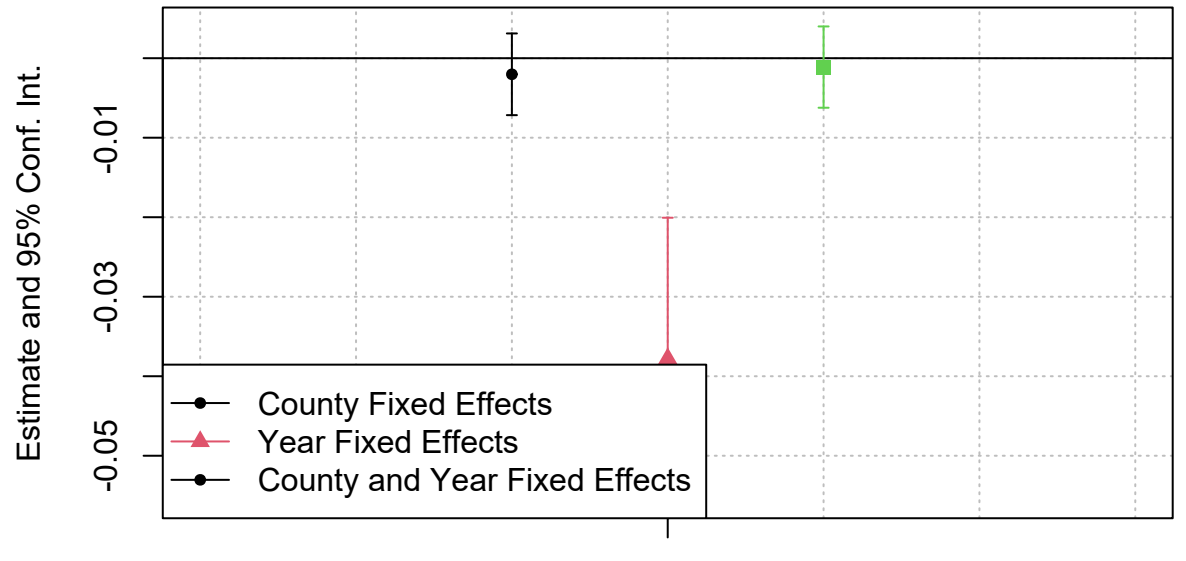

## **Effect on Crime Rate**

## Prob. Arrest

coefplot() is especially useful for tracing the evolution of treatment effects over time, as in a difference-indifferences setup (see [Examples\)](https://lrberge.github.io/fixest/reference/coefplot.html#examples). However, I realise some people may find it a bit off-putting that it produces base R plots, rather than a **ggplot2** object. We'll get to an automated **ggplot2** coefficient plot solution further below with modelsummary::modelplot(). Nevertheless, let me close this out this section by demonstrating the relative ease with which you can do this "manually". Consider the below example, which leverages the fact that we have saved (or can save) regression models as data frames with broom::tidy(). As I suggested earlier, this makes it simple to construct our own bespoke coefficient plots.

```
# library(ggplot2) ## Already loaded
```

```
## First get tidied output of the ols_hdfe object
coefs_crime_county_fe = tidy(crime_county_fe, conf.int = TRUE)
coefs_crime_year_fe = tidy(crime_year_fe, conf.int = TRUE)
coefs_crime_county_year_fe = tidy(crime_county_year_fe, conf.int = TRUE)
```
## **bind\_rows**(

```
coefs_crime_county_fe %>% mutate(reg = "Model 1\nCounty FE"),
coefs_crime_year_fe %>% mutate(reg = "Model 2\nYear FE"),
```

```
coefs_crime_county_year_fe %>% mutate(reg="Model 3\nCounty and Year FE")
) %>%
ggplot(aes(x=reg, y=estimate, ymin=conf.low, ymax=conf.high)) +
geom_pointrange() +
labs(Title = "Marginal effect of probability of arrest on crime rate") +
geom_hline(yintercept = 0, col = "orange") +
labs(
  title = "'Effect' probability of arrest on crime rate",
  caption = "Data: Crime dataset from Wooldridge R package"
  ) +
theme(axis.title.x = element_blank())
```
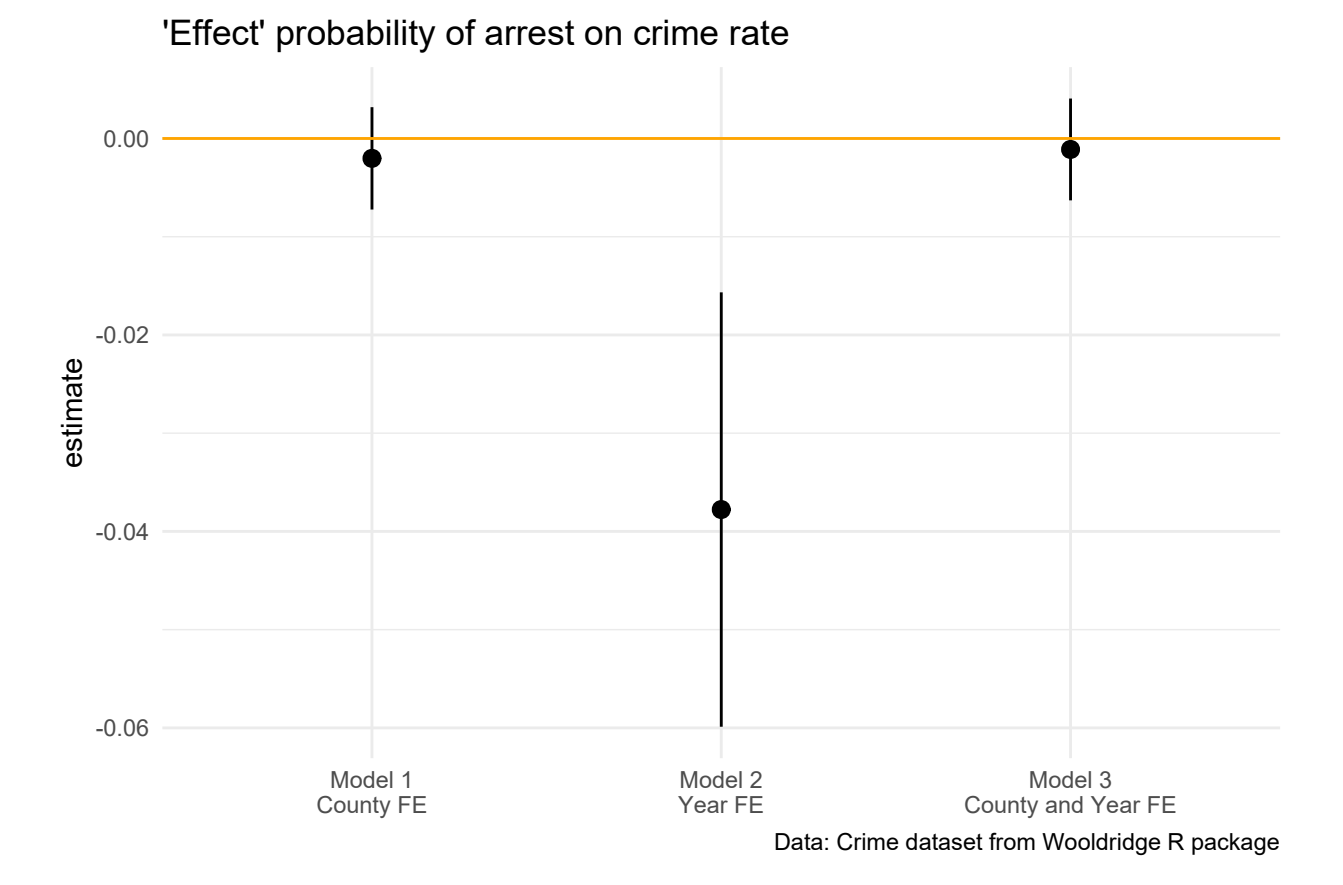

**What if we wanted to change the clustering of the standard errors?** Did you notice the S.E. type above? It autoclustered by the fixed effects – specifically the fixed effect with the most levels. **fixest** does that by default, but maybe you disagree!

Sometimes you want to cluster standard errors a new way. Well that is something you can do with **fixest** and its delightfully well-designed etable() function. You can specify the cluster variable with cluster() or the type of standard errors you want with se() and get different types of standard errors. Below I specify standard errors clustered by state and then an assumption of independent and identically distributed errors. (The most vanilla standard errors you can assume and rarely the ones we believe explain real world phenomena.)

```
# IID standard errors
etable(list('County FE'=crime_county_fe,
            'Year FE'=crime_year_fe,
            'County and Year FE'=crime_county_year_fe),
        se='IID')
```
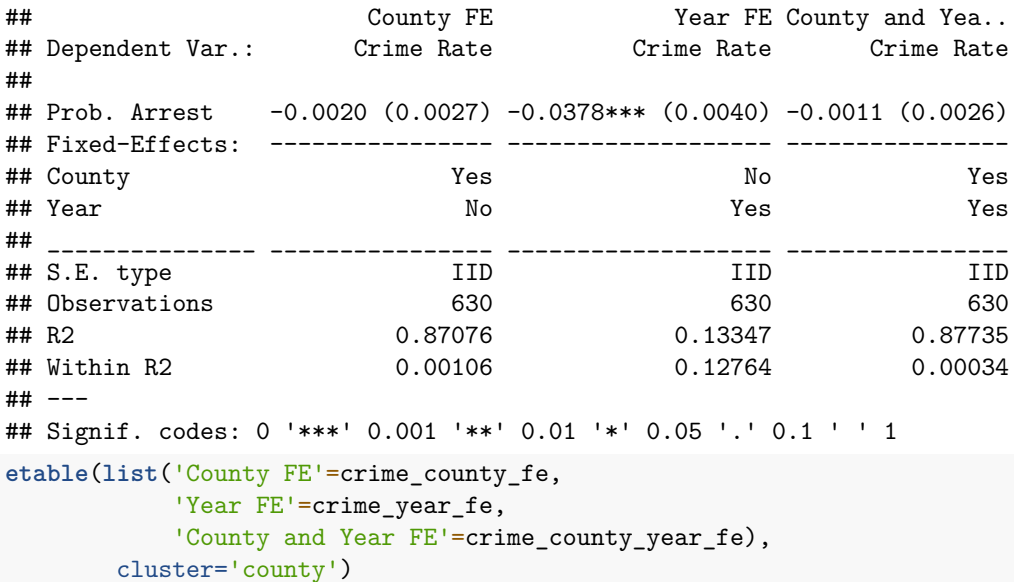

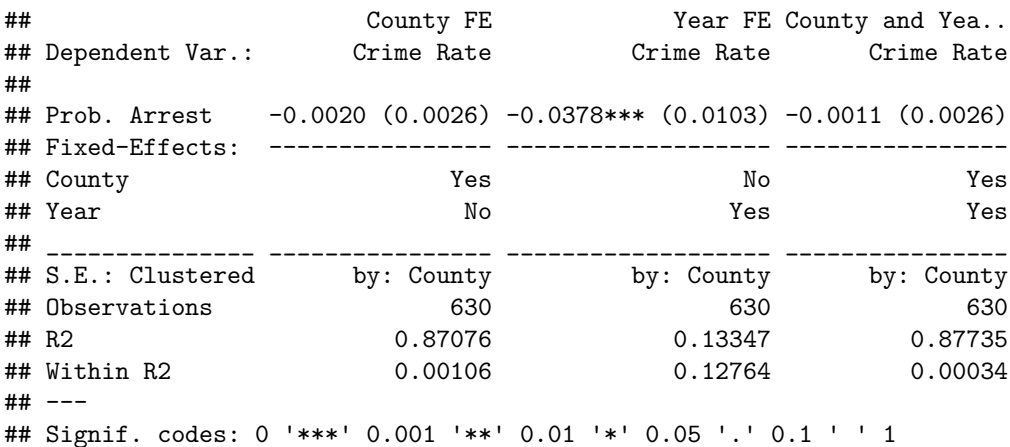

We'd normally expect our standard errors to blow up with clustering and we see something similar here. Why is that?

Yes, I know this is a lot on stuff you've only barely experienced before. But you're going to come across these terms when you read papers and I want you to know how to play with them when you're trying to learn by doing.

**Aside on standard errors** We've now seen the various options that **fixest** has for specifying different standard error structures. In short, you invoke either of the se or cluster arguments. Moreover, you can choose to do so either at estimation time, or by adjusting the standard errors for an existing model post-estimation (e.g. with summary.fixest(mod, cluster  $= \ldots$ ). There are two additional points that I want to draw your attention to.

First, if you're coming from another statistical language, adjusting the standard errors post-estimation (rather than always at estimation time) may seem slightly odd. But this behaviour is actually extremely powerful, because it allows us to analyse the effect of different error structures *on-the-fly* without having to rerun the entire model again. **fixest**is already the fastest game in town, but just think about the implied time savings for really large models.<sup>[1](#page-10-0)</sup> I'm a huge fan of the flexibility, safety, and speed that on-the-fly standard error adjustment offers us. I even wrote a whole [blog post](https://grantmcdermott.com/better-way-adjust-SEs/) about it if you'd like to read more.

Second, reconciling standard errors across different software is a much more complicated process than you may realise. There are a number of unresolved theoretical issues to consider — especially when it comes to multiway clustering and package maintainers have to make a number of arbitrary decisions about the best way to account for these. See [here](https://github.com/sgaure/lfe/issues/1#issuecomment-530643808)

<span id="page-10-0"></span> $1$ To be clear, adjusting the standard errors via, say, summary.fixest() completes instantaneously.

for a detailed discussion. Luckily, Laurent (the **fixest** package author) has taken the time to write out a [detailed vignette](https://lrberge.github.io/fixest/articles/standard_errors.html) about how to replicate standard errors from other methods and software packages.[2](#page-11-0)

**Multiple estimations** But won't it get tedious writing out all these variations of fixed effects over and over with the feols() repeated? Sure will. That's where the **fixest** package comes in handy.

fixest allows you to do multiple estimations in one command and it does is it fast! Why is it so fast? It leverages the demeaning trick mentioned above. If a fixed effect is used in multiple estimations, it saves the outcome variable de-meaned of that fixed effect to use in all the other estimations. That saves a bunch of time!

This is also a really smart big data technique we'll get into more later in the course. It does a task once instead of multiple times to save time and processing power.

Here's a demo using the stepwise sw0() function, which adds fixed effects – starting with none step-by-step:

```
crime_many_fes <- feols(crmrte ~ prbarr |
 sw0(county,year,county+year),
 data=crime4)
etable(crime_many_fes)
## crime_many_fes.1 crime_many_fes.2 crime_many_fes.3
## Dependent Var.: Crime Rate Crime Rate Crime Rate
##
## Constant 0.0432*** (0.0014)
## Prob. Arrest -0.0379*** (0.0039) -0.0020 (0.0026) -0.0378** (0.0090)
## Fixed-Effects: ------------------- ---------------- ------------------
## County No Yes No
## Year No No Yes
## _______________ ___________________ ________________ __________________
## S.E. type IID by: County by: Year
## Observations 630 630 630
## R2 0.12856 0.87076 0.13347
## Within R2 -- 0.00106 0.12764
##
## crime_many_fes.4
## Dependent Var.: Crime Rate
##
## Constant
## Prob. Arrest -0.0011 (0.0026)
## Fixed-Effects: ----------------
## County Yes
## Year Yes
## _______________ ________________
## S.E. type by: County
## Observations 630
## R2 0.87735
## Within R2 0.00034
## ---
## Signif. codes: 0 '***' 0.001 '**' 0.01 '*' 0.05 '.' 0.1 ' ' 1
```
These results are the same as above. Oh and guess what? You can get a lot more complicated than that!

Wouldnt it be nice to have better names of our variables? We can do that uing a dict, which is just a fancy vector with names.

<span id="page-11-0"></span><sup>2</sup> If you want a deep dive into the theory with even more simulations, then [this paper](http://sandwich.r-forge.r-project.org/articles/jss_2020.html) by the authors of the **sandwich** paper is another excellent resource.

Here's the basics of how it works. $3$  You can specify:

- 1. One or more rhs variable using c (var1, var2, var3)
- 2. One or more fixed effects using the stepwise functions sw(), sw0(), csw(), and csw0().
- 3. One or more independent variable using the stepwise functions sw(), sw0(), csw(), and csw0().
- 4. Different samples using the split or fsplit option.

And here's multiple estimations used to their "fuller" potential:

```
crime_many_estimations <- feols(c(crmrte,prbconv) ~ csw(prbarr, avgsen, polpc) |
  sw0(county,year,county+year),
 data=crime4,
 fsplit=~urban)
```
etable(crime\_many\_estimations[lhs='crmrte',sample=1],title='Crime Rate',notes='Note: Estimates from var

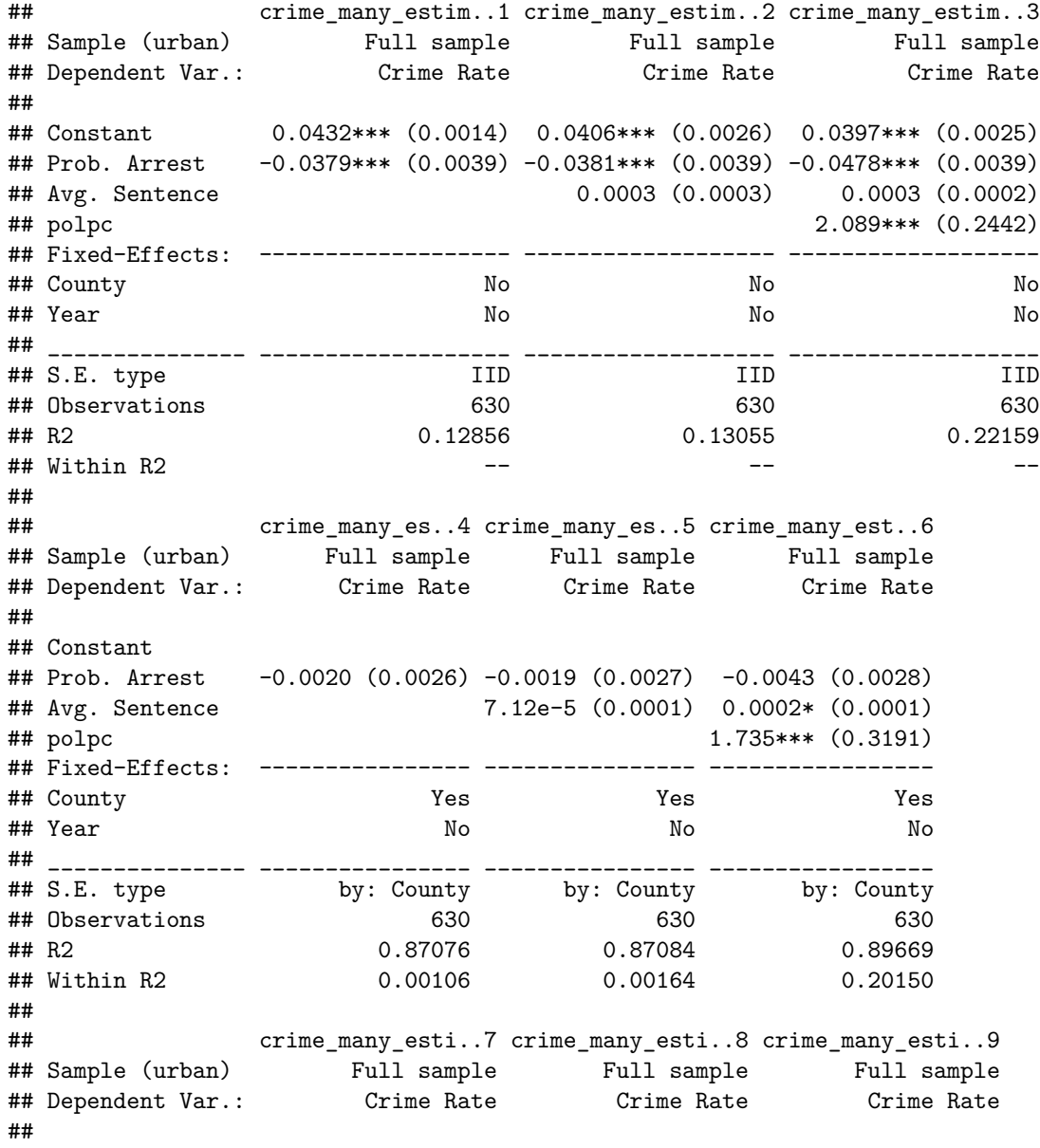

<span id="page-12-0"></span><sup>3</sup>You can find a more in-depth explanation at the [Multiple Estimation vignette.](https://cran.r-project.org/web/packages/fixest/vignettes/multiple_estimations.html)

## Constant ## Prob. Arrest -0.0378\*\* (0.0090) -0.0379\*\* (0.0088) -0.0478\*\* (0.0086) ## Avg. Sentence 0.0002 (0.0002) 0.0002 (0.0002) ## polpc 2.134\* (0.7683) ## Fixed-Effects: ------------------ ------------------ ------------------ ## County No No No ## Year Yes Yes Yes ## \_\_\_\_\_\_\_\_\_\_\_\_\_\_\_ \_\_\_\_\_\_\_\_\_\_\_\_\_\_\_\_\_\_ \_\_\_\_\_\_\_\_\_\_\_\_\_\_\_\_\_\_ \_\_\_\_\_\_\_\_\_\_\_\_\_\_\_\_\_\_ ## S.E. type by: Year by: Year by: Year ## Observations 630 630 630 ## R2 0.13347 0.13463 0.22896 ## Within R2 0.12764 0.12881 0.22377 ## ## crime\_many\_e..10 crime\_many\_e..11 crime\_many\_es..12 ## Sample (urban) Full sample Full sample Full sample ## Dependent Var.: Crime Rate Crime Rate Crime Rate ## ## Constant ## Prob. Arrest -0.0011 (0.0026) -0.0012 (0.0026) -0.0038 (0.0027) ## Avg. Sentence -9.4e-5 (0.0001) 5.05e-5 (0.0001) ## polpc 1.821\*\*\* (0.3223) ## Fixed-Effects: ---------------- ---------------- ----------------- ## County Yes Yes Yes ## Year Yes Yes Yes ## \_\_\_\_\_\_\_\_\_\_\_\_\_\_\_ \_\_\_\_\_\_\_\_\_\_\_\_\_\_\_\_ \_\_\_\_\_\_\_\_\_\_\_\_\_\_\_\_ \_\_\_\_\_\_\_\_\_\_\_\_\_\_\_\_\_ ## S.E. type by: County by: County by: County ## Observations 630 630 630 ## R2 0.87735 0.87746 0.90563 ## Within R2 0.00034 0.00125 0.23086 ## --- ## Signif. codes: 0 '\*\*\*' 0.001 '\*\*' 0.01 '\*' 0.05 '.' 0.1 ' ' 1 etable(crime\_many\_estimations[lhs='prbconv',sample=1],title='Probability of Conviction',notes='Note: Es ## crime\_many\_esti..1 crime\_many\_es..2 crime\_many\_est..3 ## Sample (urban) Full sample Full sample Full sample ## Dependent Var.: Prob. Conviction Prob. Conviction Prob. Conviction ## ## Constant 0.5807\*\*\* (0.1385) 0.5018. (0.2628) 0.3759 (0.2338) ## Prob. Arrest 0.3512 (0.3937) 0.3464 (0.3942) -1.029\*\* (0.3662) ## Avg. Sentence 0.0090 (0.0254) 0.0068 (0.0226) ## polpc 296.5\*\*\* (22.92) ## Fixed-Effects: ------------------ ---------------- ----------------- ## County No No No ## Year No No No ## \_\_\_\_\_\_\_\_\_\_\_\_\_\_\_ \_\_\_\_\_\_\_\_\_\_\_\_\_\_\_\_\_\_ \_\_\_\_\_\_\_\_\_\_\_\_\_\_\_\_ \_\_\_\_\_\_\_\_\_\_\_\_\_\_\_\_\_ ## S.E. type IID IID IID ## Observations 630 630 630 ## R2 0.00127 0.00146 0.21216 ## Within R2 -- -- -- ## ## crime\_many\_es..4 crime\_many\_es..5 crime\_many\_es..6 ## Sample (urban) Full sample Full sample Full sample ## Dependent Var.: Prob. Conviction Prob. Conviction Prob. Conviction ##

## Constant ## Prob. Arrest -2.941 (2.064) -2.940 (2.074) -3.394 (2.559) ## Avg. Sentence 0.0008 (0.0342) 0.0301 (0.0299) ## polpc 328.8\* (142.5) ## Fixed-Effects: ---------------- ---------------- ---------------- ## County Yes Yes Yes ## Year No No No ## \_\_\_\_\_\_\_\_\_\_\_\_\_\_\_ \_\_\_\_\_\_\_\_\_\_\_\_\_\_\_\_ \_\_\_\_\_\_\_\_\_\_\_\_\_\_\_\_ \_\_\_\_\_\_\_\_\_\_\_\_\_\_\_\_ ## S.E. type by: County by: County by: County %## Observations 630 630 630 630<br>## R2 6.33114 6.33114 0.43784 4 0bservations 630 630<br>
4 R2 6.33114 0.33114 ## Within R2 0.04762 0.04762 0.19955 ## ## crime\_many\_es..7 crime\_many\_es..8 crime\_many\_es..9 ## Sample (urban) Full sample Full sample Full sample ## Dependent Var.: Prob. Conviction Prob. Conviction Prob. Conviction ## ## Constant ## Prob. Arrest 0.3665 (0.3999) 0.3571 (0.4001) -1.008 (0.7845) ## Avg. Sentence 0.0138 (0.0358) 0.0074 (0.0274) ## polpc 294.5. (125.8) ## Fixed-Effects: ---------------- ---------------- ---------------- ## County No No No ## Year Yes Yes Yes ## \_\_\_\_\_\_\_\_\_\_\_\_\_\_\_ \_\_\_\_\_\_\_\_\_\_\_\_\_\_\_\_ \_\_\_\_\_\_\_\_\_\_\_\_\_\_\_\_ \_\_\_\_\_\_\_\_\_\_\_\_\_\_\_\_ ## S.E. type by: Year by: Year by: Year ## Observations 630 630 630 ## R2 0.01355 0.01398 0.22043 ## Within R2 0.00139 0.00182 0.21082 ## ## crime\_many\_e..10 crime\_many\_e..11 crime\_many\_e..12 ## Sample (urban) Full sample Full sample Full sample ## Dependent Var.: Prob. Conviction Prob. Conviction Prob. Conviction ## ## Constant ## Prob. Arrest -2.939 (2.077) -2.931 (2.079) -3.388 (2.552) ## Avg. Sentence 0.0104 (0.0277) 0.0361 (0.0269) ## polpc 324.6\* (139.9) ## Fixed-Effects: ---------------- ---------------- ---------------- ## County Yes Yes Yes ## Year Yes Yes Yes ## \_\_\_\_\_\_\_\_\_\_\_\_\_\_\_ \_\_\_\_\_\_\_\_\_\_\_\_\_\_\_\_ \_\_\_\_\_\_\_\_\_\_\_\_\_\_\_\_ \_\_\_\_\_\_\_\_\_\_\_\_\_\_\_\_ ## S.E. type by: County by: County by: County ## Observations 630 630 630 ## R2 0.34289 0.34305 0.44589 ## Within R2 0.04784 0.04807 0.19709 ## --- ## Signif. codes: 0 '\*\*\*' 0.001 '\*\*' 0.01 '\*' 0.05 '.' 0.1 ' ' 1 etable(crime\_many\_estimations[lhs='crmrte',sample=2],title='Crime Rate in Urban Areas',notes='Note: Est ## crime\_many\_estim..1 crime\_many\_estim..2 crime\_many\_estim..3

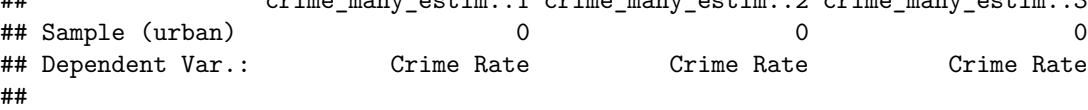

## Constant 0.0370\*\*\* (0.0012) 0.0392\*\*\* (0.0023) 0.0385\*\*\* (0.0021) ## Prob. Arrest -0.0270\*\*\* (0.0034) -0.0267\*\*\* (0.0034) -0.0356\*\*\* (0.0033) ## Avg. Sentence -0.0003 (0.0002) -0.0003 (0.0002) ## polpc 1.819\*\*\* (0.2036) ## Fixed-Effects: ------------------- ------------------- ------------------- ## County No No No ## Year No No No ## \_\_\_\_\_\_\_\_\_\_\_\_\_\_\_ \_\_\_\_\_\_\_\_\_\_\_\_\_\_\_\_\_\_\_ \_\_\_\_\_\_\_\_\_\_\_\_\_\_\_\_\_\_\_ \_\_\_\_\_\_\_\_\_\_\_\_\_\_\_\_\_\_\_ ## S.E. type IID IID IID ## Observations 574 574 574 ## R2 0.10023 0.10240 0.21267 ## Within R2 -- -- -- ## ## crime\_many\_es..4 crime\_many\_es..5 crime\_many\_est..6 ## Sample (urban) 0 0 0 ## Dependent Var.: Crime Rate Crime Rate Crime Rate ## ## Constant ## Prob. Arrest -0.0017 (0.0026) -0.0017 (0.0026) -0.0041 (0.0027) ## Avg. Sentence 1.95e-5 (0.0001) 0.0002. (0.0001) ## polpc 1.722\*\*\* (0.3264) ## Fixed-Effects: ---------------- ---------------- ----------------- ## County Yes Yes Yes ## Year No No No ## \_\_\_\_\_\_\_\_\_\_\_\_\_\_\_ \_\_\_\_\_\_\_\_\_\_\_\_\_\_\_\_ \_\_\_\_\_\_\_\_\_\_\_\_\_\_\_\_ \_\_\_\_\_\_\_\_\_\_\_\_\_\_\_\_\_ ## S.E. type by: County by: County by: County ## Observations 574 574 574 ## R2 0.80689 0.80690 0.84780 ## Within R2 0.00084 0.00088 0.21251 ## ## crime\_many\_esti..7 crime\_many\_esti..8 crime\_many\_esti..9 ## Sample (urban) 0 0 0 ## Dependent Var.: Crime Rate Crime Rate Crime Rate ## ## Constant ## Prob. Arrest -0.0268\*\* (0.0058) -0.0264\*\* (0.0059) -0.0355\*\* (0.0064) ## Avg. Sentence -0.0004\* (0.0001) -0.0004. (0.0002) ## polpc 1.865\* (0.7238) ## Fixed-Effects: ------------------ ------------------ ------------------ ## County No No No ## Year Yes Yes Yes ## \_\_\_\_\_\_\_\_\_\_\_\_\_\_\_ \_\_\_\_\_\_\_\_\_\_\_\_\_\_\_\_\_\_ \_\_\_\_\_\_\_\_\_\_\_\_\_\_\_\_\_\_ \_\_\_\_\_\_\_\_\_\_\_\_\_\_\_\_\_\_ ## S.E. type by: Year by: Year by: Year ## Observations 574 574 574 ## R2 0.10602 0.10988 0.22501 ## Within R2 0.09934 0.10323 0.21922 ## ## crime\_many\_e..10 crime\_many\_e..11 crime\_many\_es..12 ## Sample (urban) 0 0 0 ## Dependent Var.: Crime Rate Crime Rate Crime Rate ## ## Constant ## Prob. Arrest -0.0010 (0.0026) -0.0011 (0.0026) -0.0036 (0.0026) ## Avg. Sentence -0.0001 (0.0001) 3.91e-5 (0.0001)

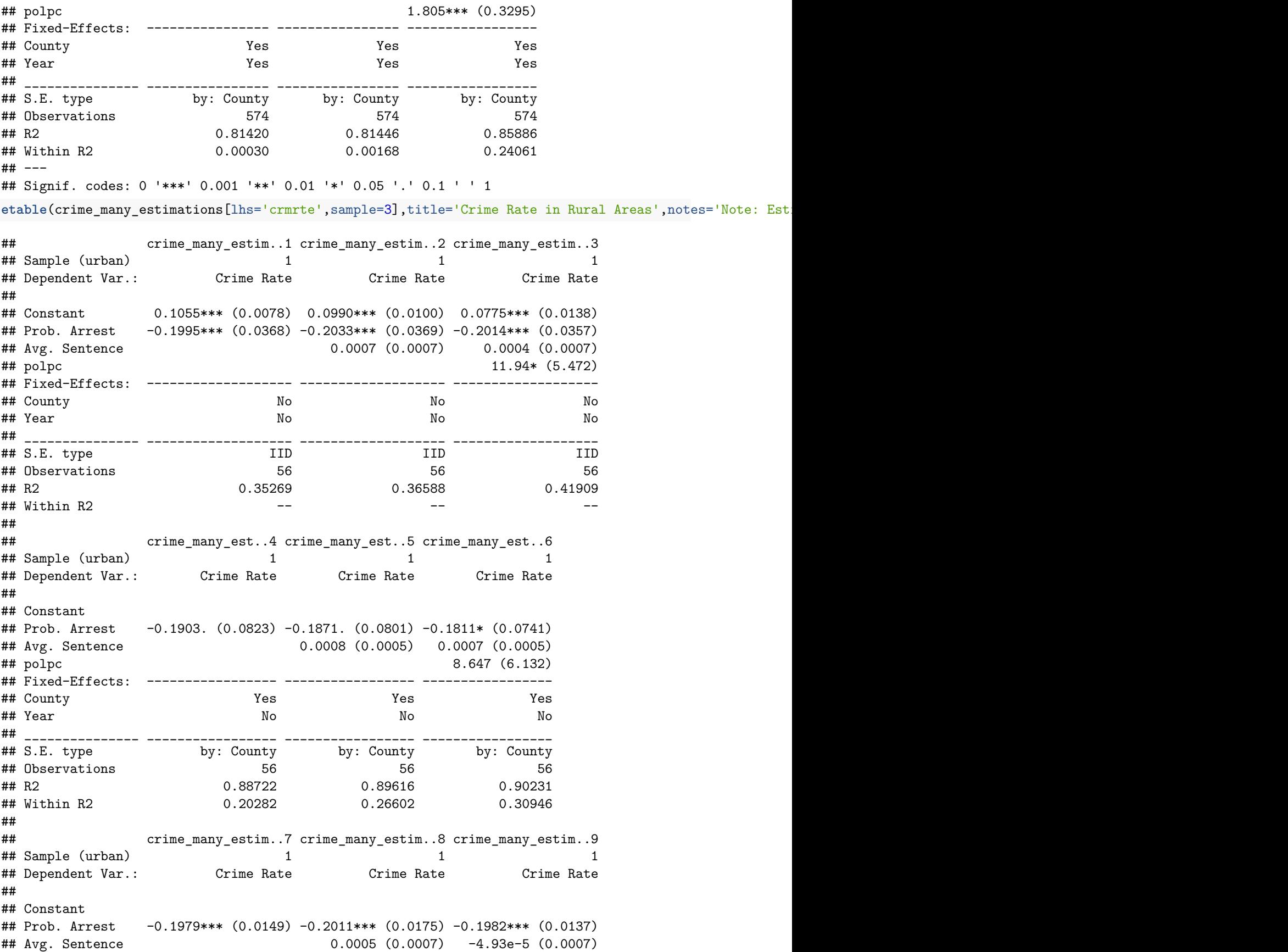

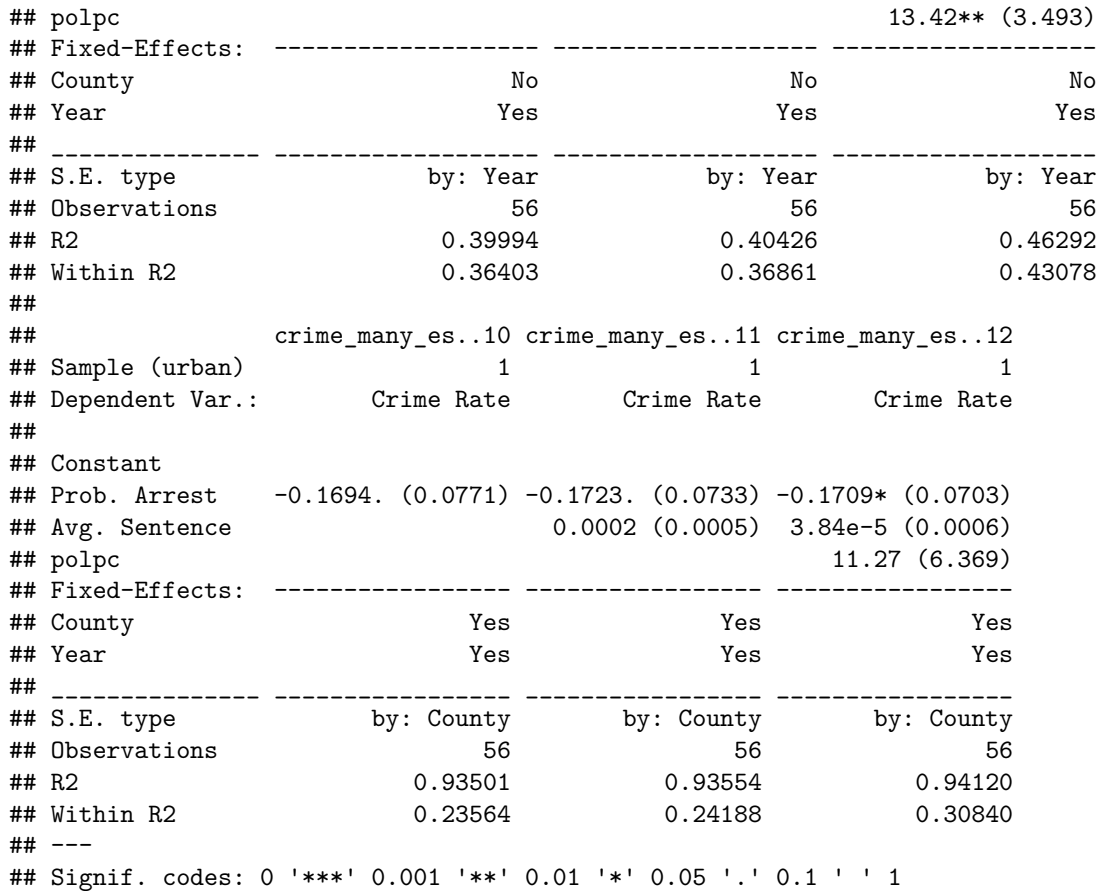

**Concept check** In our second table, the probability of conviction regressed on probability of arrest is almost certainly not causal. It is a pretty bogus regresion since both that are heavily affected by government decisions.

Can we say any of the above are causal? What would we need to assume?

## <span id="page-17-0"></span>**Difference-in-differences**

One of the most popular uses of fixed effects is to implement difference-in-difference designs we've discussed. Here's a quick visualization. Let's walk through an example that uses the National Supported Work Demonstration dataset that [Lalonde \(1986\)](https://business.baylor.edu/scott_cunningham/teaching/lalonde-1986.pdf) published on.<sup>[4](#page-17-1)</sup>

### **Lalonde (1986)**

The neat thing about these data is Lalonde (and a follow-up by [Dehejia and Wahba \(2022\)\)](https://business.baylor.edu/scott_cunningham/teaching/dehejia-and-wahba-2002.pdf) compare experimental to nonexperimental data. The experimental data is from a randomized control trial (RCT) of a job training program. The nonexperimental data is a random sample of US households.

## **Earned Income Tax Credit**

The Earned Income Tax Credit (EITC) was increased for parents in 1993. The EITC is a tax credit for low-income workers. It is a refundable tax credit, meaning that if the credit exceeds the amount of taxes owed, the excess is returned to the taxpayer. The EITC is designed to supplement wages for low-to-moderate income workers. The amount of the credit depends on income and number of children.

<span id="page-17-1"></span><sup>&</sup>lt;sup>4</sup>I take this example from an activity devised by Scott Cunningham and Kyle Butts.

The EITC is also designed to incentivize work. It initially increases as earnings increase, before leveling off and falling once earnings reach a threshold level and the worker transitions out of "low-income."

Effectively at low-income levels, the EITC increases the dollars earned from working – either on the intensive margin (one more hour) or extensive margin (working vs. not working). But does it effect labor supply?

Let's focus on how this affects labor supply of single mothers who are the primary beneficiaries of . This example is borrowed from Nick Huntington-Klein and pulled from work by [Bruce Meyer \(2002\)](https://www.jstor.org/stable/pdf/3083435.pdf).

We walked through this example in the lecture, but let's do it again.

#### **Diff-in-diff with data**

Let's load in the data.

We do not have an individual identifier in these data, so we can't add an individual fixed effect. We can add other fixed effects if we believe there is endogenous variation in the treatment between the groups of the fixed effect.

Still, let's work through how to visualize the data to check for no pre-trends and treatment effects change over time. We checked averages for our two groups before – not bad!

```
## `summarise()` has grouped output by 'year', 'treated'. You can override using
## the `.groups` argument.
```

```
## Warning: Using `size` aesthetic for lines was deprecated in ggplot2 3.4.0.
```

```
## i Please use `linewidth` instead.
```
## This warning is displayed once every 8 hours.

```
## Call `lifecycle::last_lifecycle_warnings()` to see where this warning was
## generated.
```
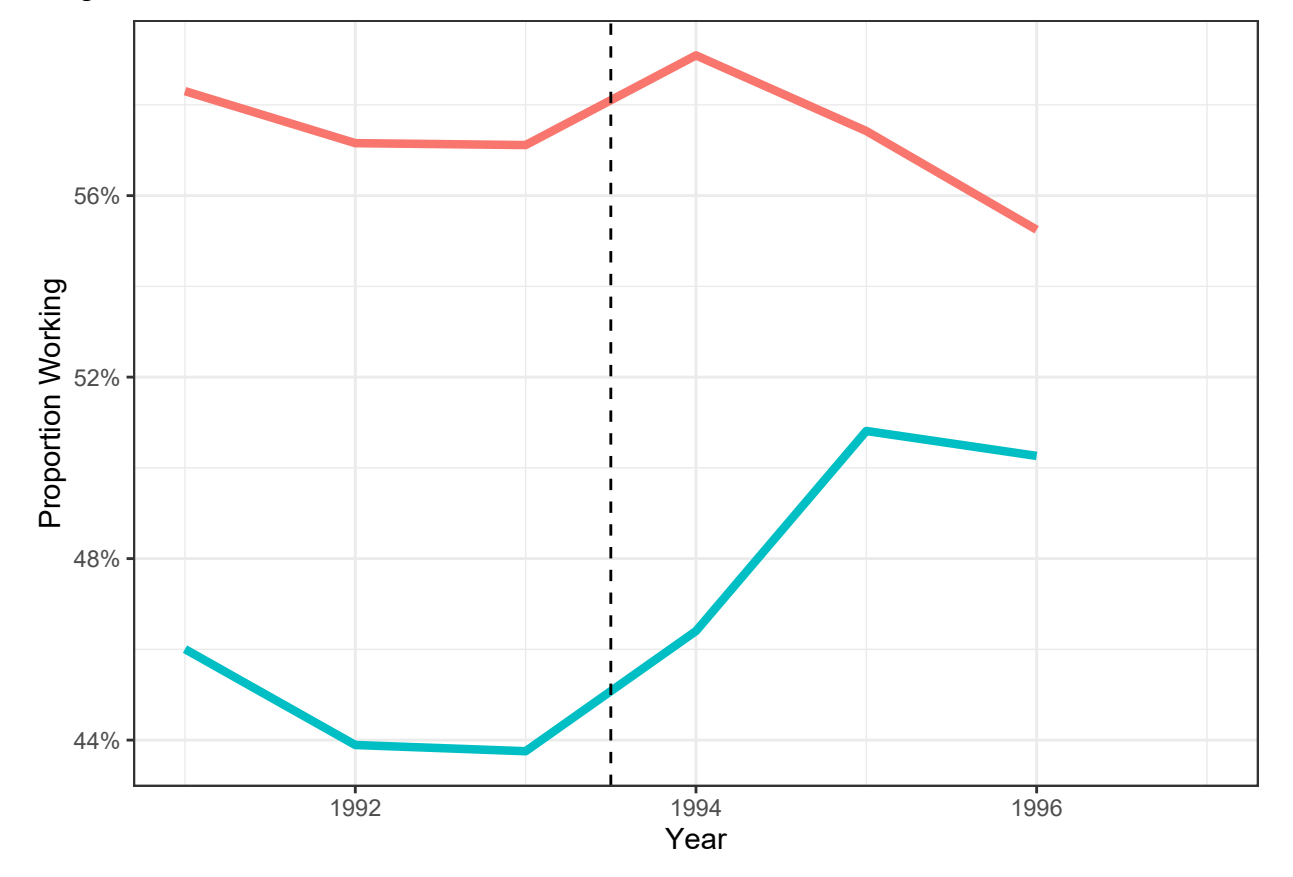

But the lines are a little far apart, so it makes it tricky to visualize the difference. And we don't know the confident interval on the difference between these. Let's try to get that!

**Introducing** the i() function. This handy little guy is a function that creates an interaction term. It's a little tricky to use, but it's worth it. Basically, what you do is you feed it a factor variable, an interacted variable, then a reference value of the factor variable – all coefficients will relative to the level when the factor variable equals the reference value.

```
## OLS estimation, Dep. Var.: work
## Observations: 13,746
## Fixed-effects: year: 6, treated: 2
## Standard-errors: Heteroskedasticity-robust
## Estimate Std. Error t value Pr(>|t|)
## year::1991:treated 0.010618 0.028518 0.372334 0.7096501
## year::1992:treated 0.000952 0.028960 0.032880 0.9737710
## year::1994:treated 0.006720 0.029484 0.227919 0.8197125
## year::1995:treated 0.067488 0.030154 2.238086 0.0252314 *
## year::1996:treated 0.083754 0.030552 2.741312 0.0061274 **
## ---
## Signif. codes: 0 '***' 0.001 '**' 0.01 '*' 0.05 '.' 0.1 ' ' 1
## RMSE: 0.496477 Adj. R2: 0.012584
## Within R2: 0.001075
```
So what does this output mean? Well it tells us the difference between the treated and untreated groups over time! But relative to when? It is all relative to the reference value, when year=1993. That is often called the "omitted" year. I chose the period just before the EITC expansion.

**Challenge**: What regression did we just run? Write it out. We have a year fixed effect and a treated fixed effect. Note the treated fixed effect is defined across individuals because we do not have an individual identifier!

But how do we visualize this? We have a few options. They both work the same way as the examples with coefplot() and ggplot() above though. Note, I introduce a dict to improve the labels.

The plots show that prior to 1994, the labor supply decisions of women with and without children were on a similar trend (though it is a fairly short trend).

**coefplot**(eitc\_did,dict=**c**('treated'='EITC Treatment','year'='Year'))

## **Effect on work**

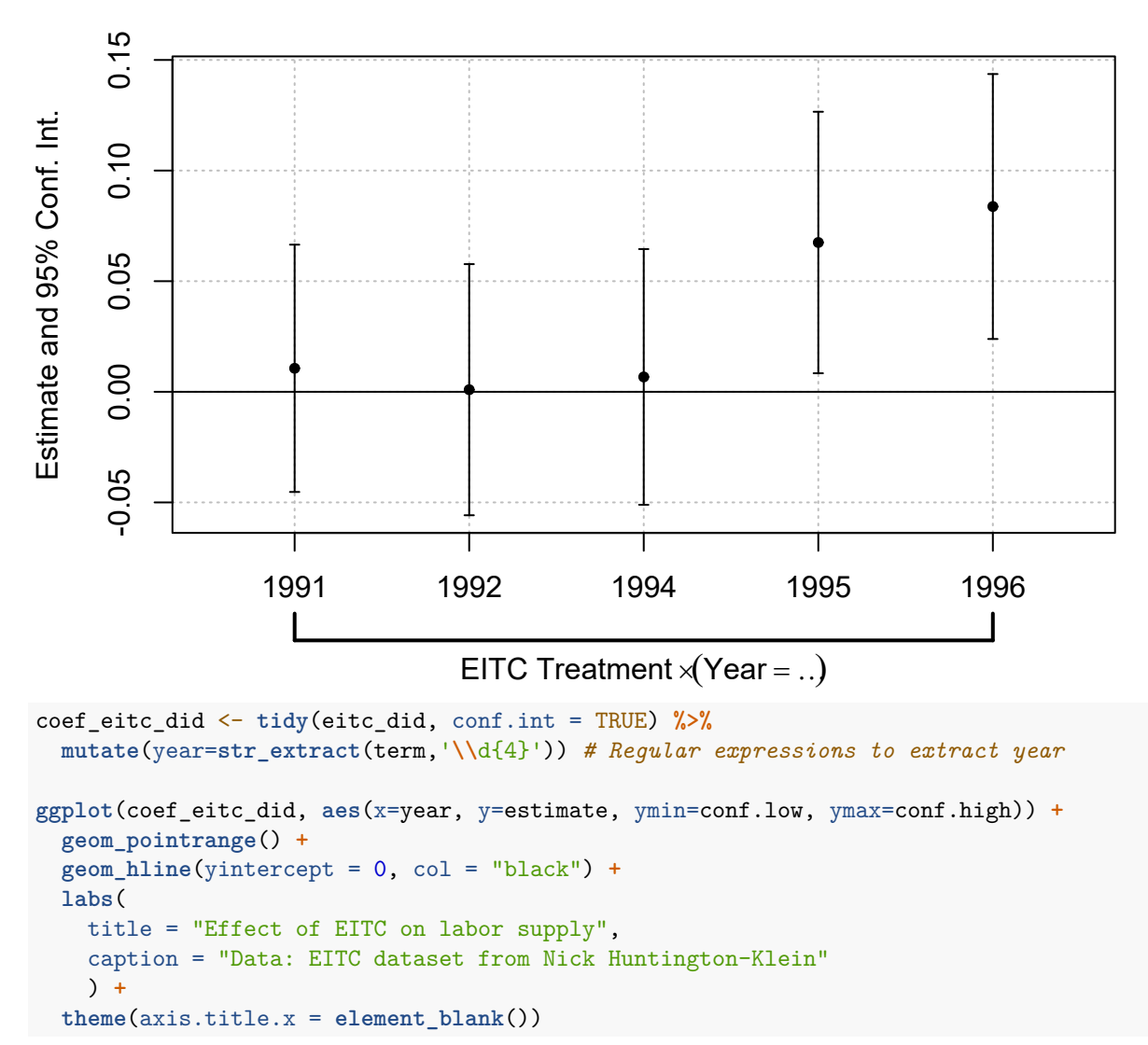

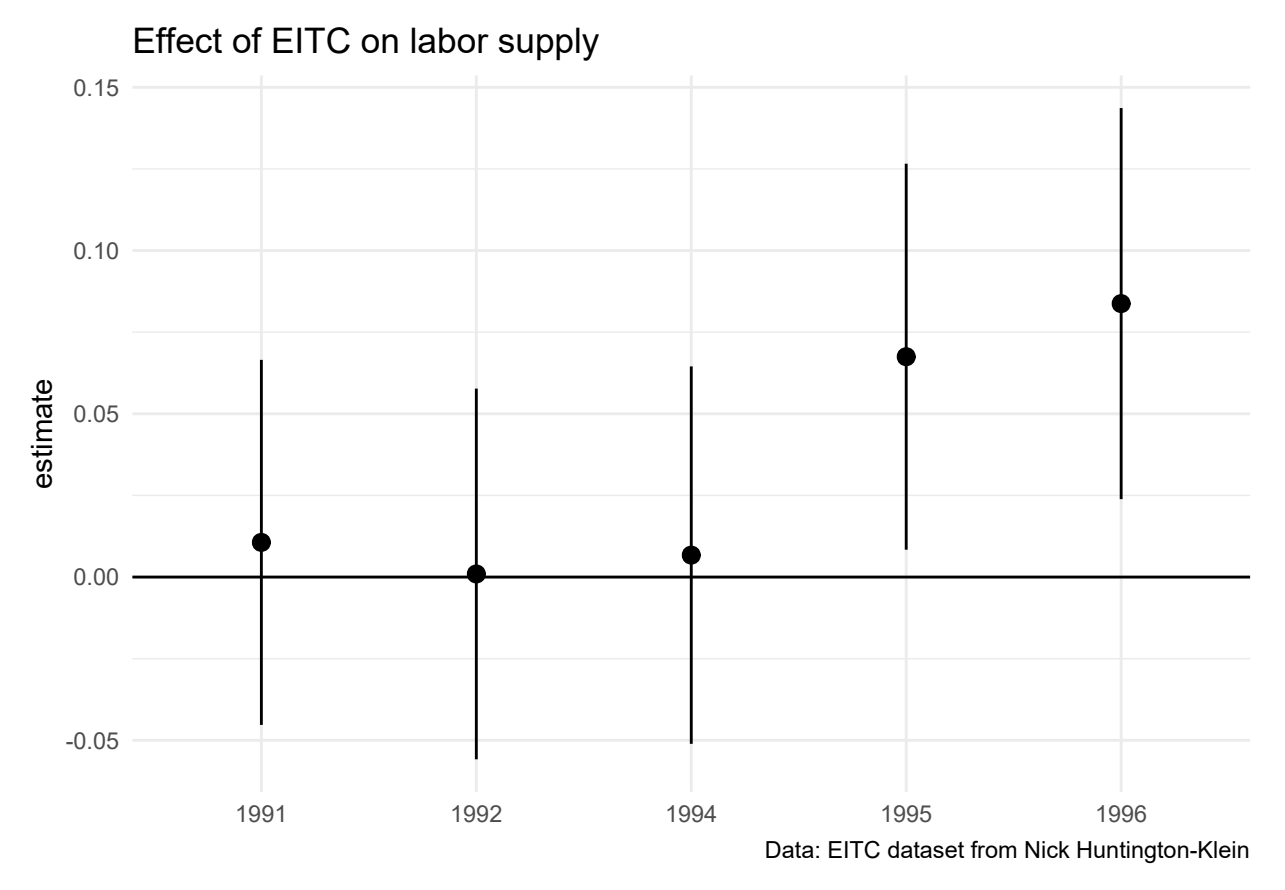

And then we also have iplot(), which works directly with i(). It works well for quick visualization, but it can be a little clunky to make as beautiful plots as you can with ggplot.

**iplot**(eitc\_did,dict=**c**('treated'='EITC Treatment','year'='Year'))

## **Effect on work**

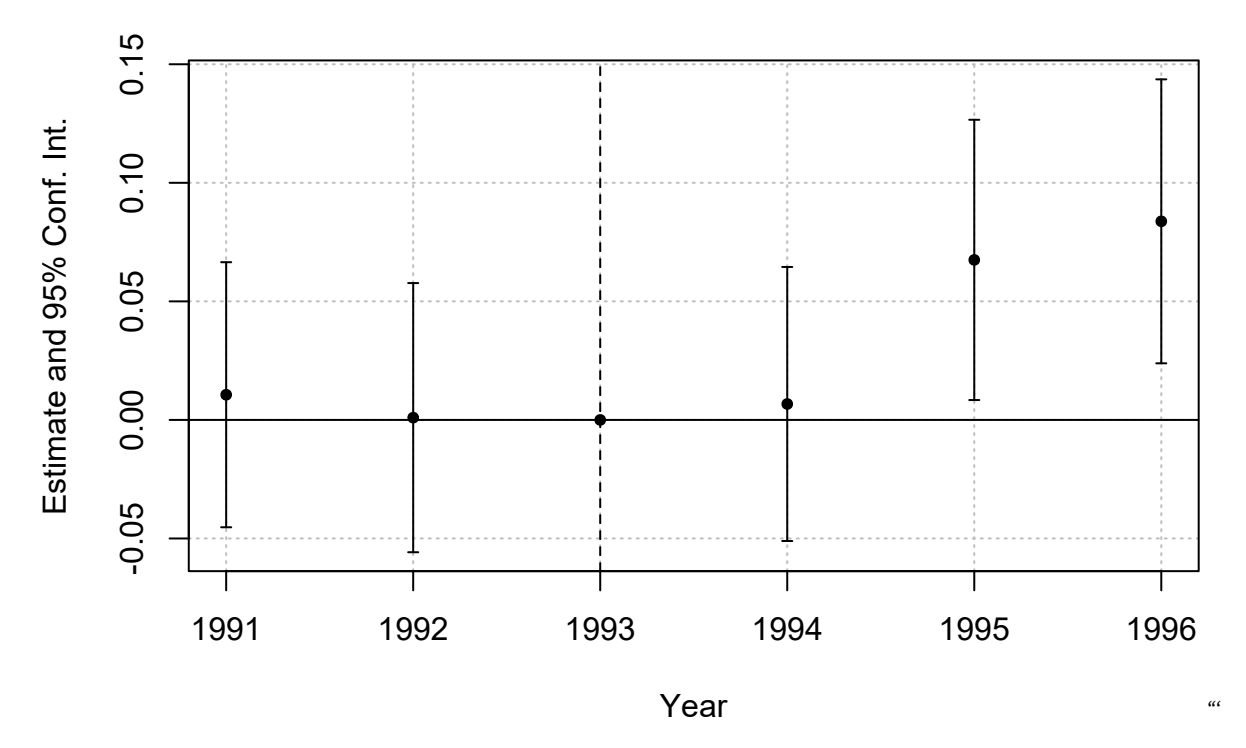

## <span id="page-22-0"></span>**Further resources**

- [Ed Rubin](https://twitter.com/edrubin) has outstanding [teaching notes](http://edrub.in/teaching.html) for econometrics with R on his website. This includes both [undergrad](https://github.com/edrubin/EC421S19)and [graduate-](https://github.com/edrubin/EC525S19)level courses. Seriously, check them out.
- Several introductory texts are freely available, including *[Introduction to Econometrics with R](https://www.econometrics-with-r.org/)* (Christoph Hanck *et al.*), *[Using R for Introductory Econometrics](http://www.urfie.net/)* (Florian Heiss), and *[Modern Dive](https://moderndive.com/)* (Chester Ismay and Albert Kim).
- [Tyler Ransom](https://twitter.com/tyleransom) has a nice [cheat sheet](https://github.com/tyleransom/EconometricsLabs/blob/master/tidyRcheatsheet.pdf) for common regression tasks and specifications.
- [Itamar Caspi](https://twitter.com/itamarcaspi) has written a neat unofficial appendix to this lecture, *[recipes for Dummies](https://itamarcaspi.rbind.io/post/recipes-for-dummies/)*. The title might be a little inscrutable if you haven't heard of the recipes package before, but basically it handles "tidy" data preprocessing, which is an especially important topic for machine learning methods. We'll get to that later in course, but check out Itamar's post for a good introduction.
- I promised to provide some links to time series analysis. The good news is that R's support for time series is very, very good. The [Time Series Analysis](https://cran.r-project.org/web/views/TimeSeries.html) task view on CRAN offers an excellent overview of available packages and their functionality.
- Lastly, for more on visualizing regression output, I highly encourage you to look over Chapter 6 of Kieran Healy's *[Data Visualization: A Practical Guide](https://socviz.co/modeling.html)*. Not only will learn how to produce beautiful and effective model visualizations, but you'll also pick up a variety of technical tips.